## Jäsenyhdistyskäyttäjä 26.1.2023 ER

## **Yhdistyksen hallituksen jäsenten tietojen ilmoittaminen**

Oma Loimun kautta voi ilmoittaa,

Päävalikossa vasemmalla reunalla on kohta:

Yhdistykselle

Klikkauksen jälkeen voi valita:

Tehtävänhaltijat

1. Ensin siellä pitää tarkistaa nykyiset hallituksen jäsenet, nimilistasta voi valita kenen kaikkien tehtävä päätetään:

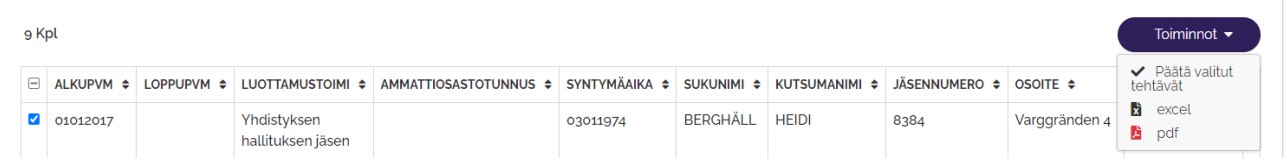

2. Sen jälkeen voi ilmoittaa uusia hlöitä/tehtävän haltijoita:

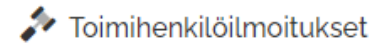

3. Samalla voi tarkistaa, onko yhdistykseenne hakenut uusia jäseniä, kohdasta

## Uudet jäsenet

Voit hakea ensin uudet hakemukset haluamallasi päivämäärällä tai päivämäärävälillä:

Liittynyt välillä

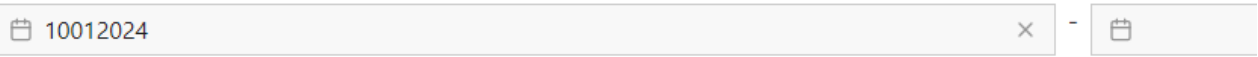

Ja sen jälkeen voit hyväksy saapuneet siten että ruksaat ne jotka haluat hyväksyä/ Toiminnot, Merkitse valitut liittyneiksi.

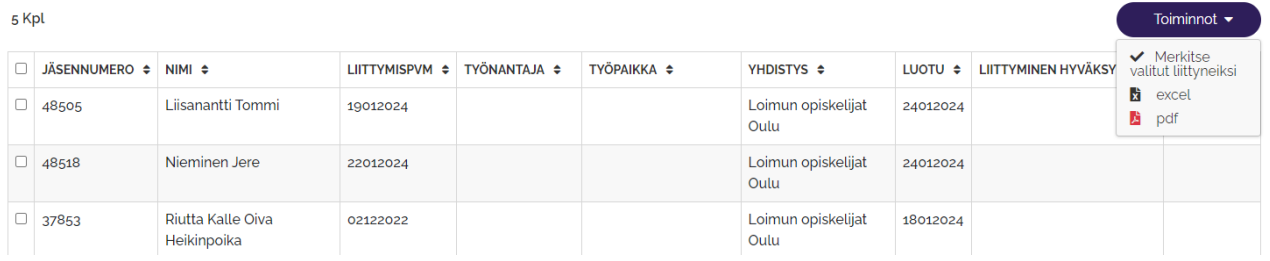